## Kavayitri Bahinabai Chaudhari North Maharashtra University, Jalgaon

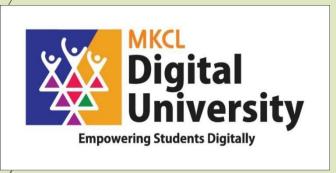

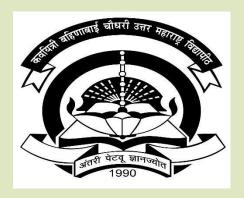

AY: 2020-21

# Log on to <a href="http://nmuj.digitaluniversity.ac">http://nmuj.digitaluniversity.ac</a> for Online Applications

Website can be best viewed in Google Chrome version 50+ or Mozilla FireFox Version 45+

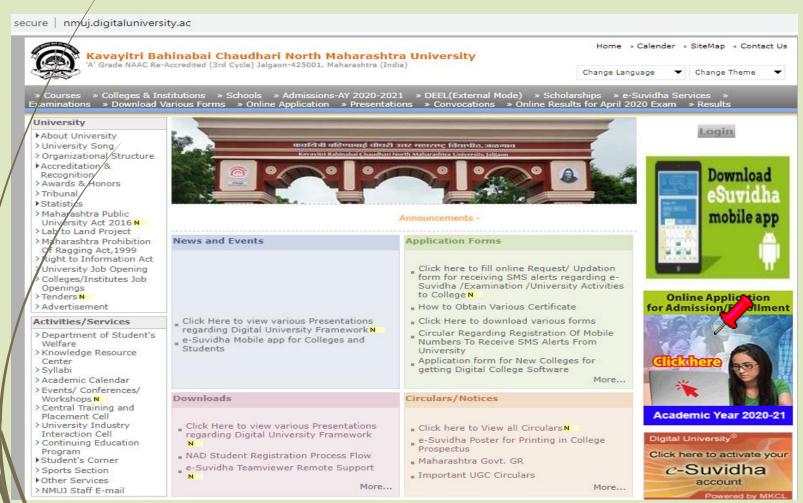

### Click on Apply online for application

#### Admissions-AY 2020-2021

Last Updated On Jul 25 2020 8:47A [ Printable Version

Academic year in Kavayitri Bahinabai Chaudhari North Maharashtra University starts in June. For regular under-graduate and post-graduate courses, the admissions are offered at affiliated colleges, recognized institutes, and university departments.

Kavayitri Bahinabai Chaudhari North Maharashtra University Jalgaon is implementing 'Online Admissions' process for Academic year 2020-21. This process shall enable Applicants to apply for various courses in online mode. In this online application process, applicants shall be able to choose the courses and colleges of their choice which are running and Affiliated by the university.

Applicants from states other than Maharashtra, and foreign nationals may also use this facility. However, foreign nationals may have to undergo additional mandatory procedures by contacting the college.

Online Application for Admission Website Can be best viewed in Google Chrome and Mozilla Firefox Browser. Use Lastest Version of Google Chrome and Mozilla Firefox Browser.

Click Here to View the Presentation for Online Application for Admission

1

Click Here to apply online application for Admission of AY 2020-21

For any query Students and colleges can contact on following phone number From 10.00 am to 5.40 pm on Working days

Jalgaon: 0257-2258418, 9403002042, 9403002015, 9403002018, 9403002054, 9403002024, 9403002082

### Registered StudentApplication for Admission

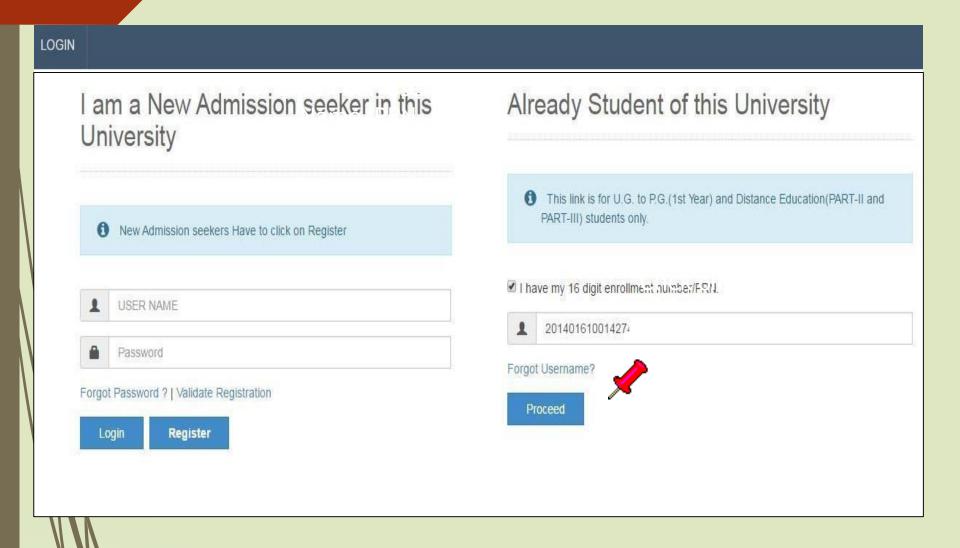

If You had forget your Password then You can use your date of birth in yymmdd format

E.g. If your Birthdate is 25 July 1997 then your password is 970725

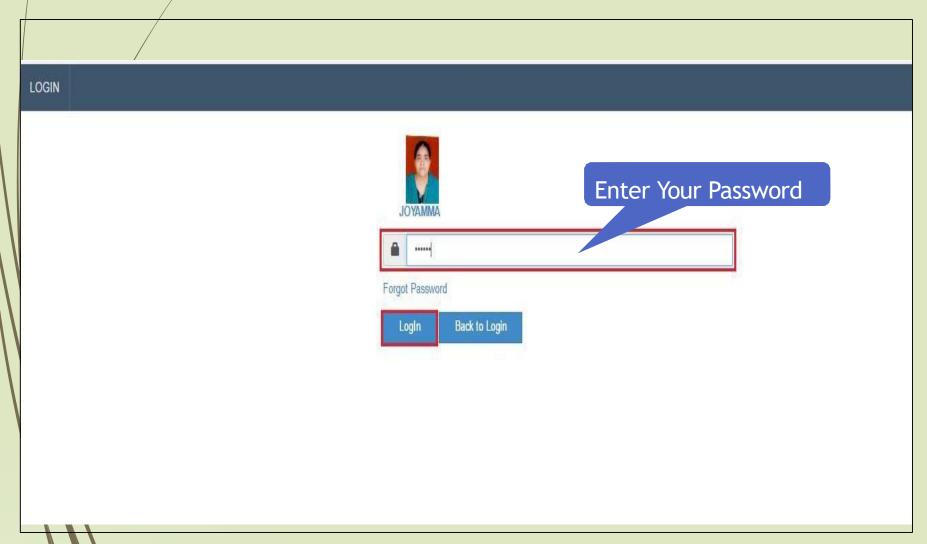

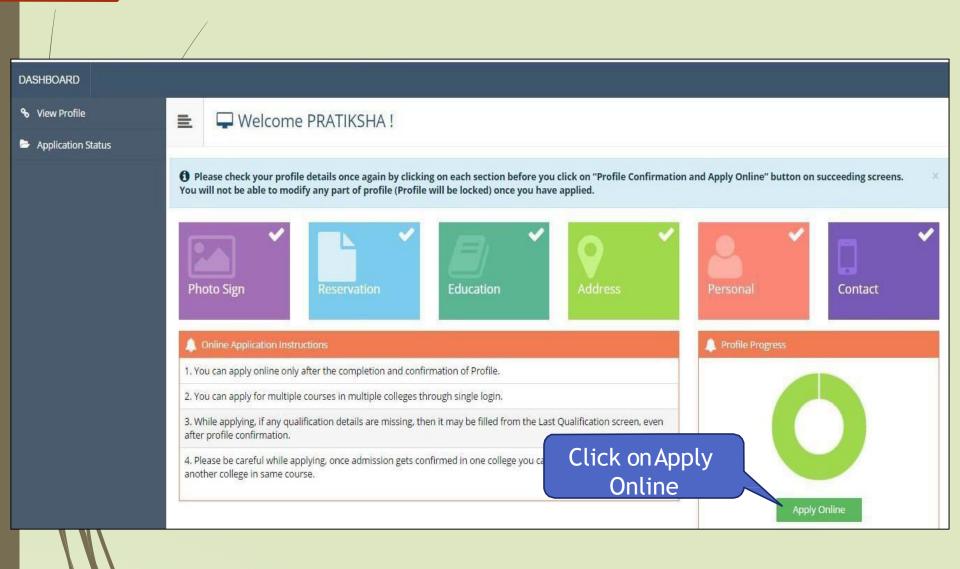

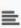

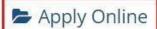

This link shall be used only when you are seeking admission in higher Course part/ term of the same Course (i.e. from First Year BA – 1st semester to Second Year BA – 1st semester). Please make sure you want to do the same.

B.A.(with Credits) - Regular - Revised 2008 - SY B.A. Sem IV

Apply

Since the Course is not configured for admission you can not proceed further, for further details please contact Administrator.

Use this link **ONLY WHEN** Applicant wishes to APPLY to a NEW Academic Programme, either under the EXISTING Faculty/College OR ANOTHER Faculty/College.

For example: 1. Applicant has **completed** BA and wishes to apply for MA / MBA and such other cases within Eligibility Criterion. OR

 Applicant is studying in BCOM and wishes to apply for B.A.LL.B. by discontinuing BCOM and such other cases within Eligibility Criterion.

Apply to next programme

## Select the Appropriate Course Name

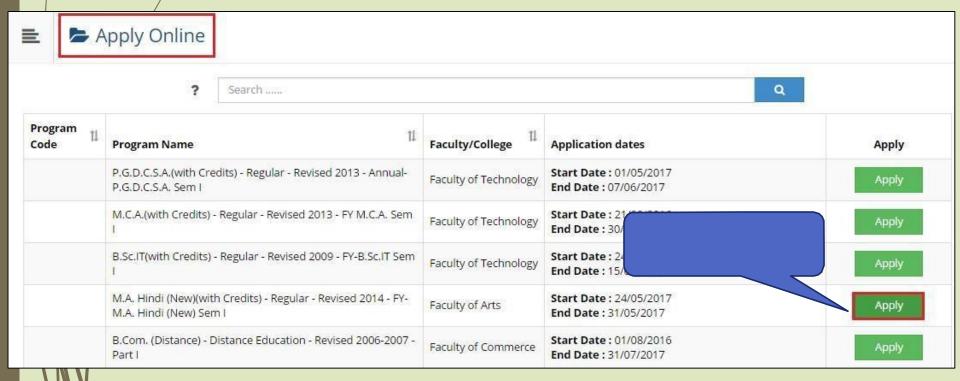

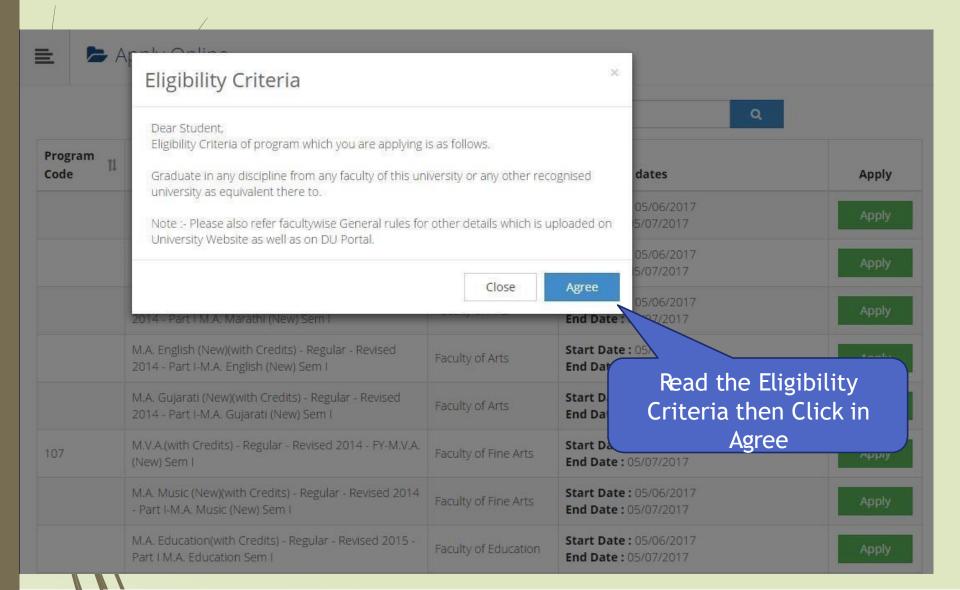

## **Select Last Qualifying Exam**

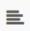

### Last Qualifying Exam

Program Name [Code] M.A. Hindi (New)(with Credits) - Regular - Revised 2014 - FY-M.A. Hindi (New) Sem I []

|   | Qualification                           | Passing Date | Board/University | Marks | Out Of |
|---|-----------------------------------------|--------------|------------------|-------|--------|
| 0 | SSC                                     | June 2012    | ,                | 271   | 550    |
| 0 | HSC [12th (Arts)]                       | June 2014    | ,                | 345   | 650    |
| • | B.A.(with Credits)-Regular-Revised 2014 |              | ,                |       |        |

#### **Preferences**

Activity to Join ---Select---

- Have you secured admission elsewhere after qualifying examination?
- [Tick / Select the Check-box, if YES]
- Have you appeared as a regular student?
- [Tick / Select the Check-box, if YES]

## Select the Appropriate College

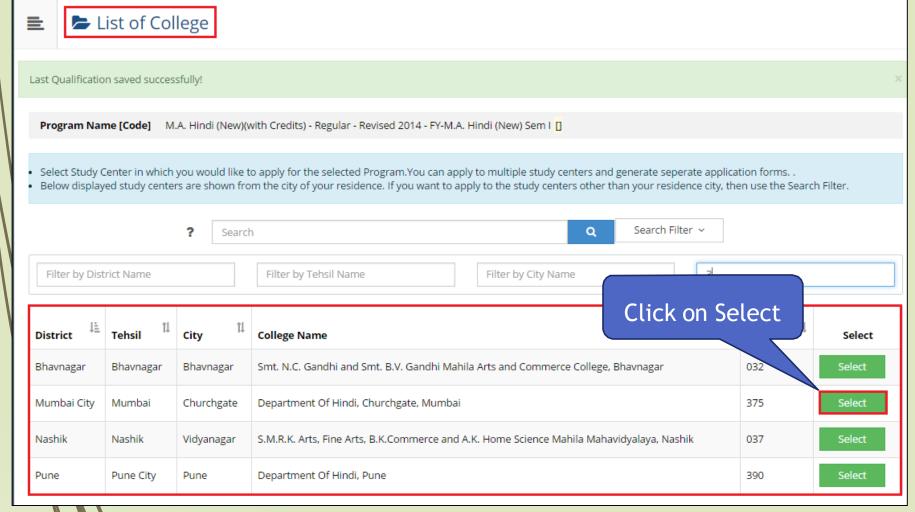

#### **Medium & Course Selection**

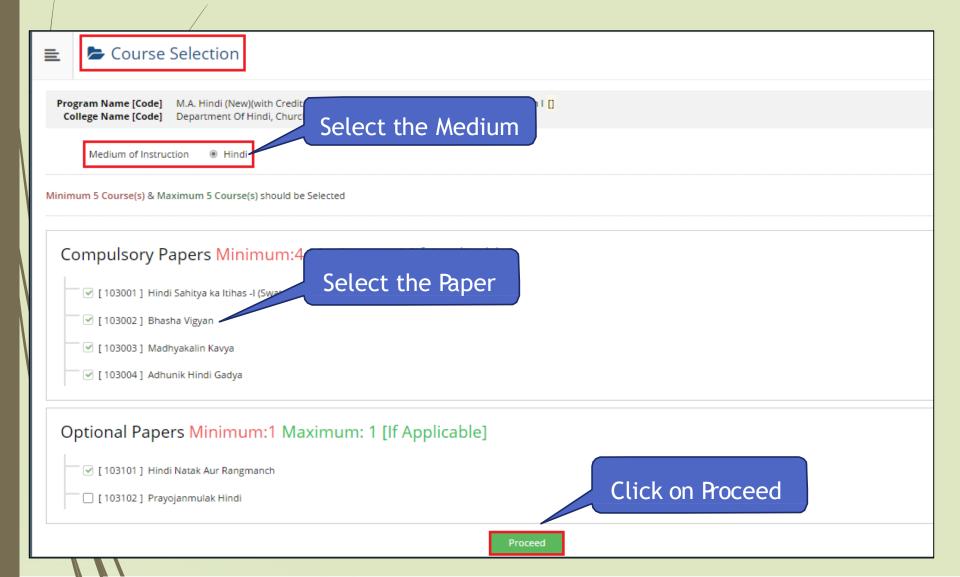

#### **Next term Course Selection**

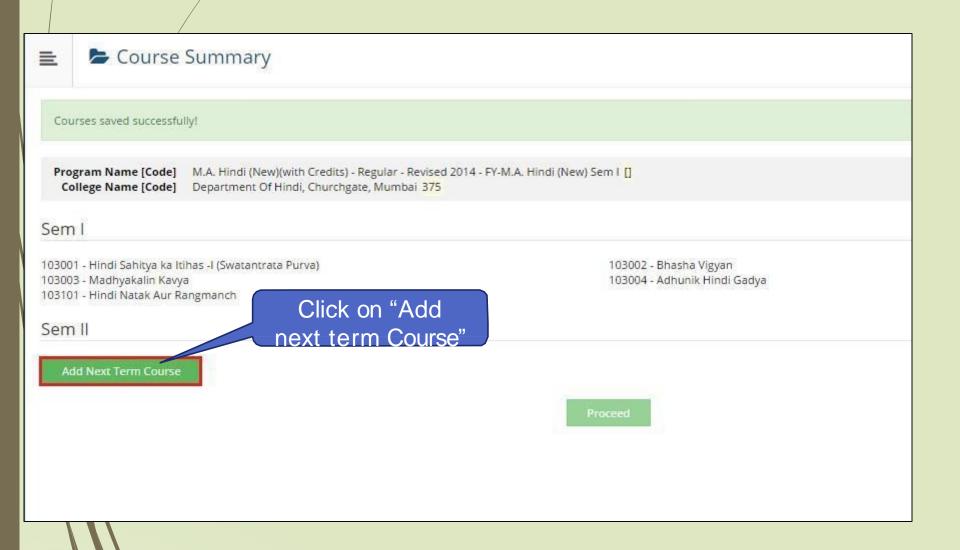

#### **Next term Course Selection**

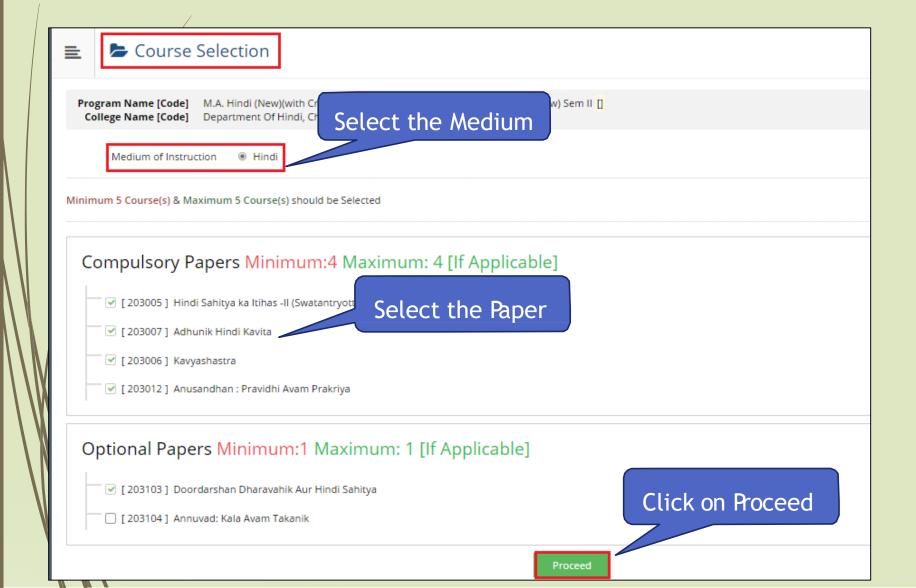

#### Course Summary

Courses saved successfully!

Program Name [Code] M.A. Hndi (New){with Credits} - Regular - Revised 2014 - FY-M. A Hndi (New) Sem I []

College Name [Code] Department Of Hndi, Churchgate, Mumba i 375

#### Sem I

103001 - Hindi Sahitya ka lihas -1(Swatantr ara Purva)

103003- Madhyaka lin Kavya

103101 - Hindi Natak Aur Rangmanch

103002 - Bhasha Vigyan

103004 - Adhunik Hndi Gadya

#### Sem II

203005 - Hindi Sahitya ka Itihas -II (Swatantryottar)

203007- Adhunik Hindi Kavira

203103- Doordarshan Dharavahik Aur Hindi Sahitya

203006 - Kavyashasrra

203012 - Anusandhan : Pravidhi Avam Prakriya

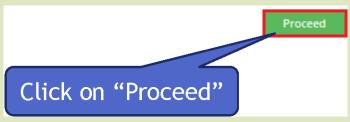

## **Documents/Certificate Submitting with Application Form**

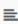

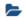

Documents/Certificates Submitting with Application Form

Program Name [Code] M.A. Hindi (New)(with Credits) - Regular - Revised 2014 - FY-M.A. Hindi (New) Sem I [] College Name [Code] Department Of Hindi, Churchgate, Mumbai 375

#### Required Documents

You will have to upload following documents

|    | Document                                                          |
|----|-------------------------------------------------------------------|
| ₩  | Passing Certificate of Std 10th.                                  |
| ₩. | Passing Certificate of Std 12th / Statement of Marks of Std 12th. |
| ₩  | Certificate of Caste with Category.                               |
| ✓  | Non Creamy Layer Certificate.                                     |

#### Additional Documents

Along with the above mentioned documents you can also upload any/all of the following documents (as and when applicable)

| Document                                                          |
|-------------------------------------------------------------------|
| Leaving Certificate.                                              |
| Affidavit for changed name/ Marriage Certificate / Govt. Gazette. |
| Domicile Certificate.                                             |
| Certificate for Physically Challenged.                            |
| Original Migration Certificate                                    |

## Note | Select the Appropriate Document and Click on Proceed

# Click on Upload button to upload scan copy of Marks Statement and other documents

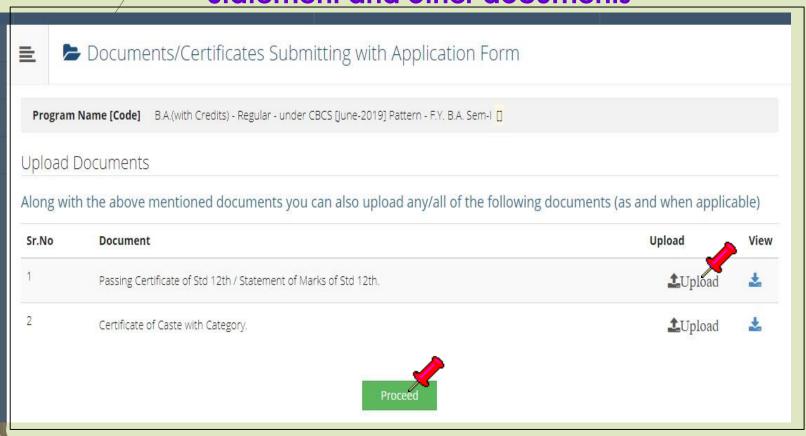

## **Application Status & Print**

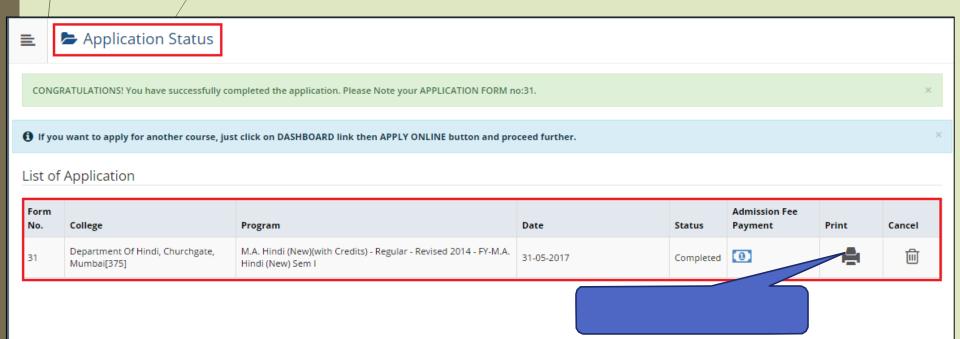

### **Submit Feedback**

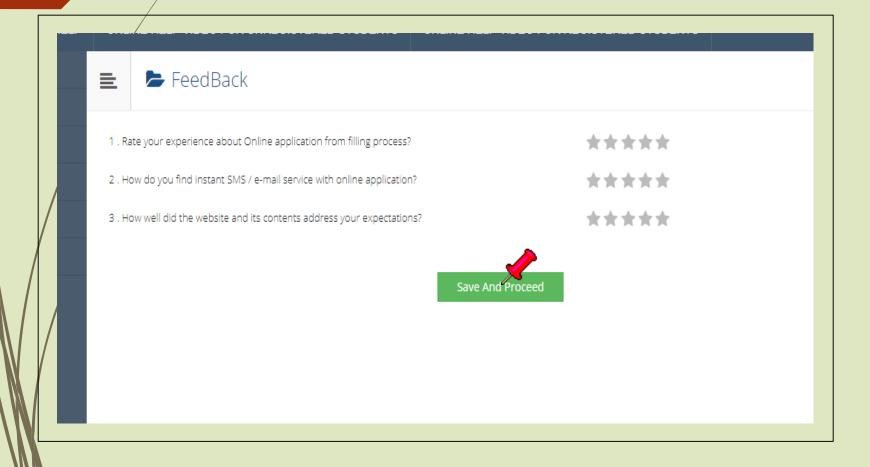

## **Application Status & Print**

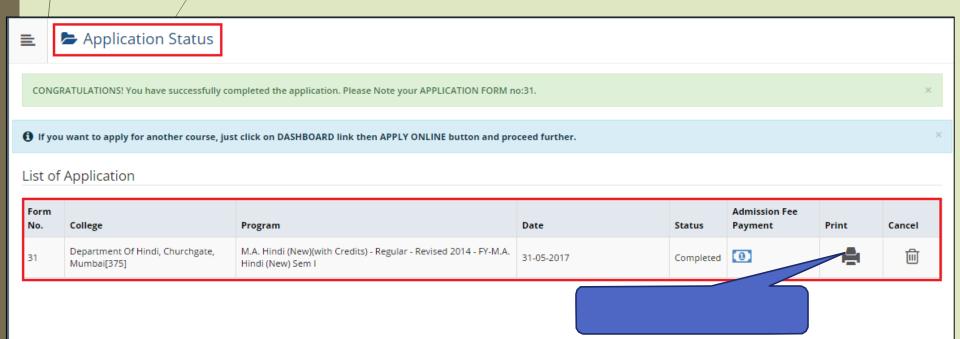

## Take Print out and submit the application with necessary documents and fees to the college

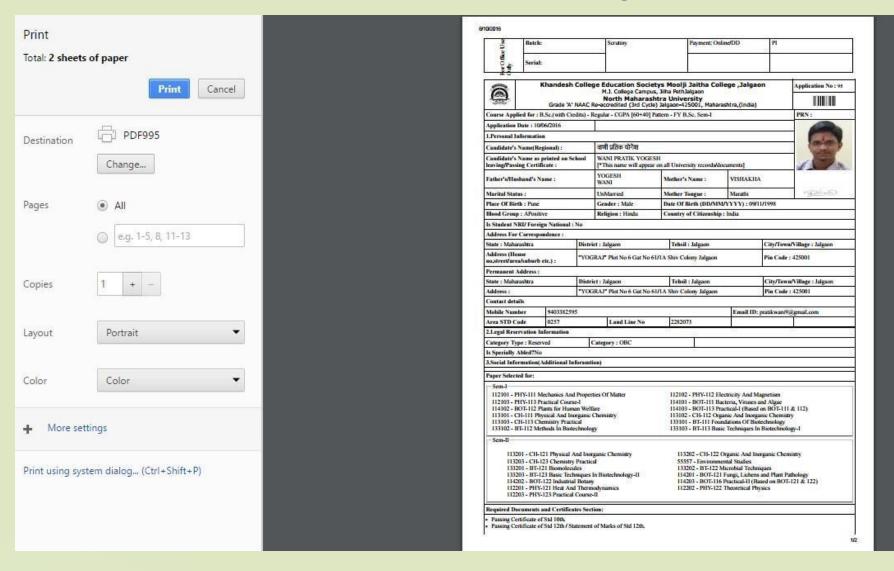

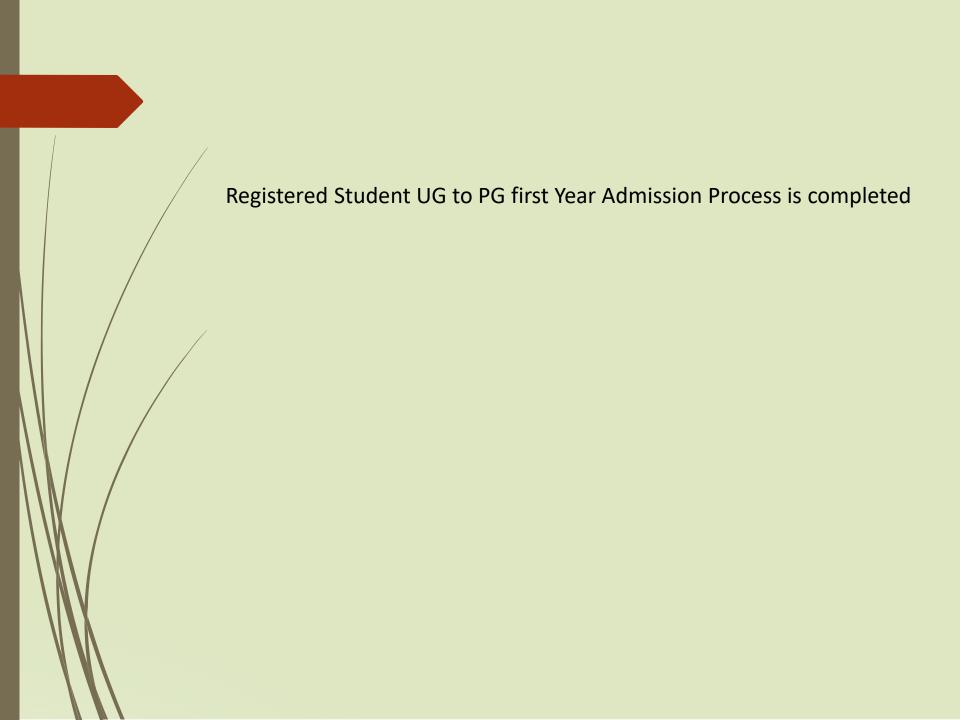

## Thank You...!

For Any Assistance Contact:
E-Suvidha Student Facilitation Center
Kavayitri Bahinabai Chaudhari North Maharashtra
University Jalgaon
Phone 0257-2258418, 9403002042, 9403002015,
9403002018, 9403002054, 9403002024, 9403002082,
Email- sfc@nmuj.digitaluniversity.ac